# **Install.dopus5**

Frédéric Steinfels and fsteinfe@iiic.ethz.ch

## **COLLABORATORS** *TITLE* : Install.dopus5 *ACTION NAME DATE SIGNATURE* WRITTEN BY | Frédéric Steinfels and fsteinfe@iiic.ethz.ch May 31, 2022

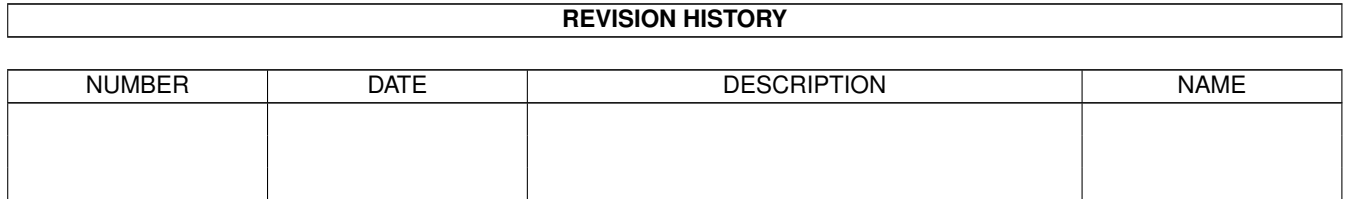

# **Contents**

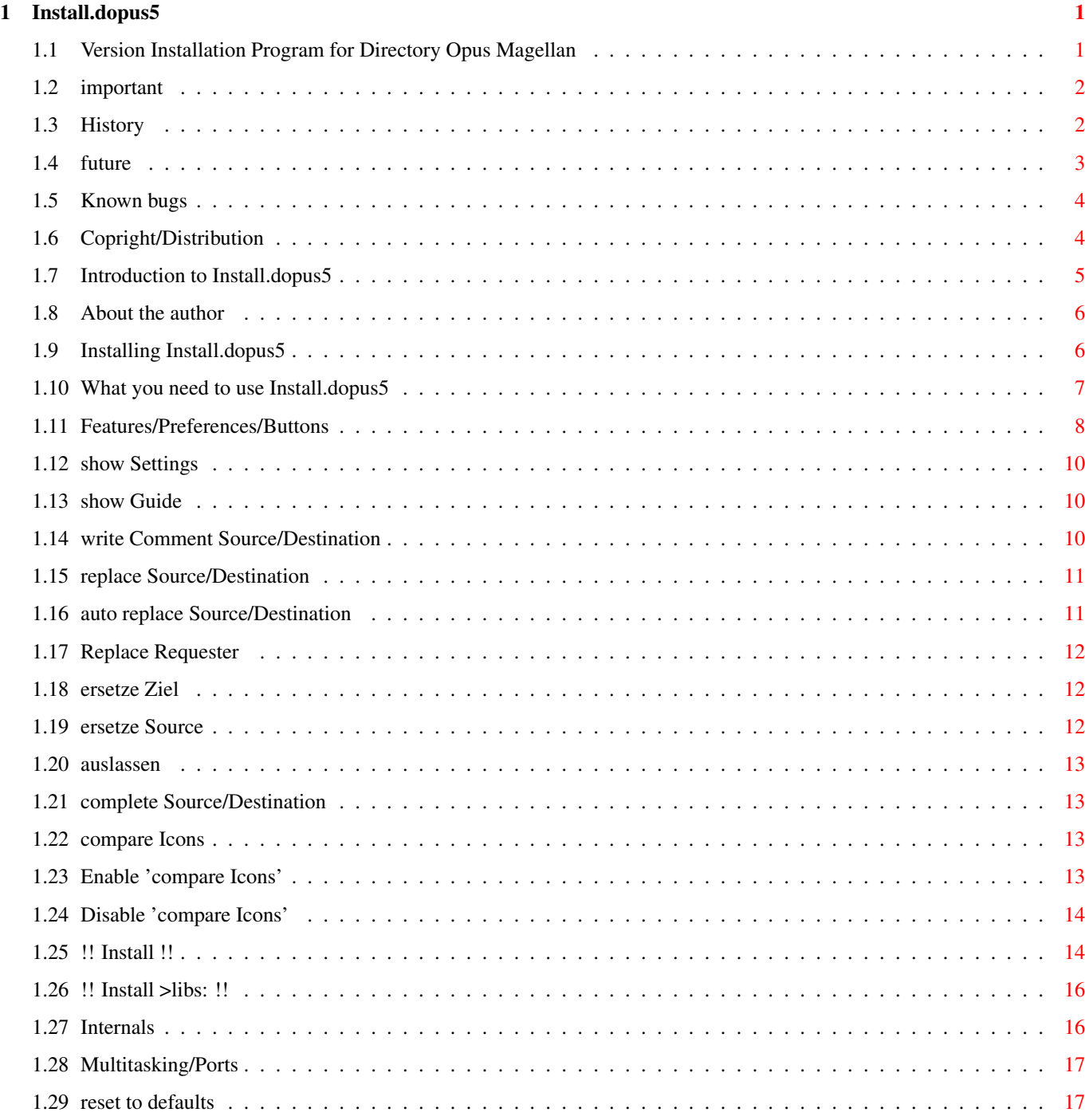

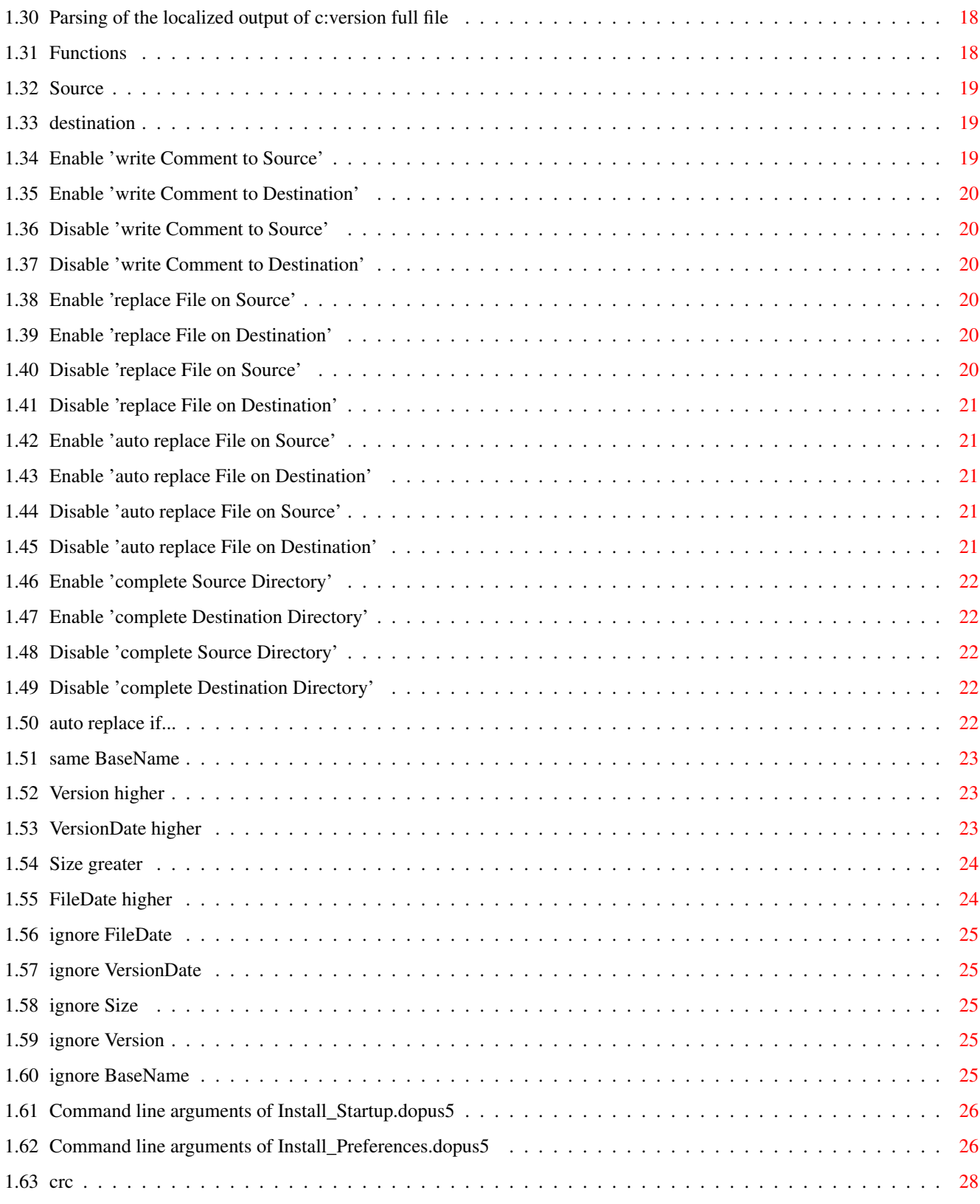

## <span id="page-4-0"></span>**Chapter 1**

## **Install.dopus5**

#### <span id="page-4-1"></span>**1.1 Version Installation Program for Directory Opus Magellan**

\$VER: Install.dopus5.guide 3.3 (05.06.97) © Frédéric Steinfels

Version Installation Program for Directory Opus Magellan

This program is eMailWare. If you like it, please send me an eMail!

Contents

```
~\simCopyright~~~~~ ~\sim~distributing
~Introduction~~ ~~
   why should I use this program
~Requirements~~~~
   what you need to use this program
~Installation~~ ~~
   if you dont like installers...
~Features/Preferences/Buttons
   and of course starting... :-)
~Important
   read before using
Internals
   how the program works
~\simHistory~~~~ ~~~ ~~ ~~
   what's new, fixed and changed
~Future~~~~~~~~~ ~
```

```
what's left to do
~\simKnown~Bugs~~~~ ~\sim~"It's not my fault..."
~\simAuthor~\sim~~~~~~~
   send me an eMail!
```
New versions can be obtained from Aminet or directly from the author.

## <span id="page-5-0"></span>**1.2 important**

If you are using this program on a read only file system or if you  $\leftrightarrow$ don't want

that your file comment will be overwritten, you must disable the the

write Comment function.

For read only file systems you should also disable the orther three functions:

replace

auto replace

complete

## <span id="page-5-1"></span>**1.3 History**

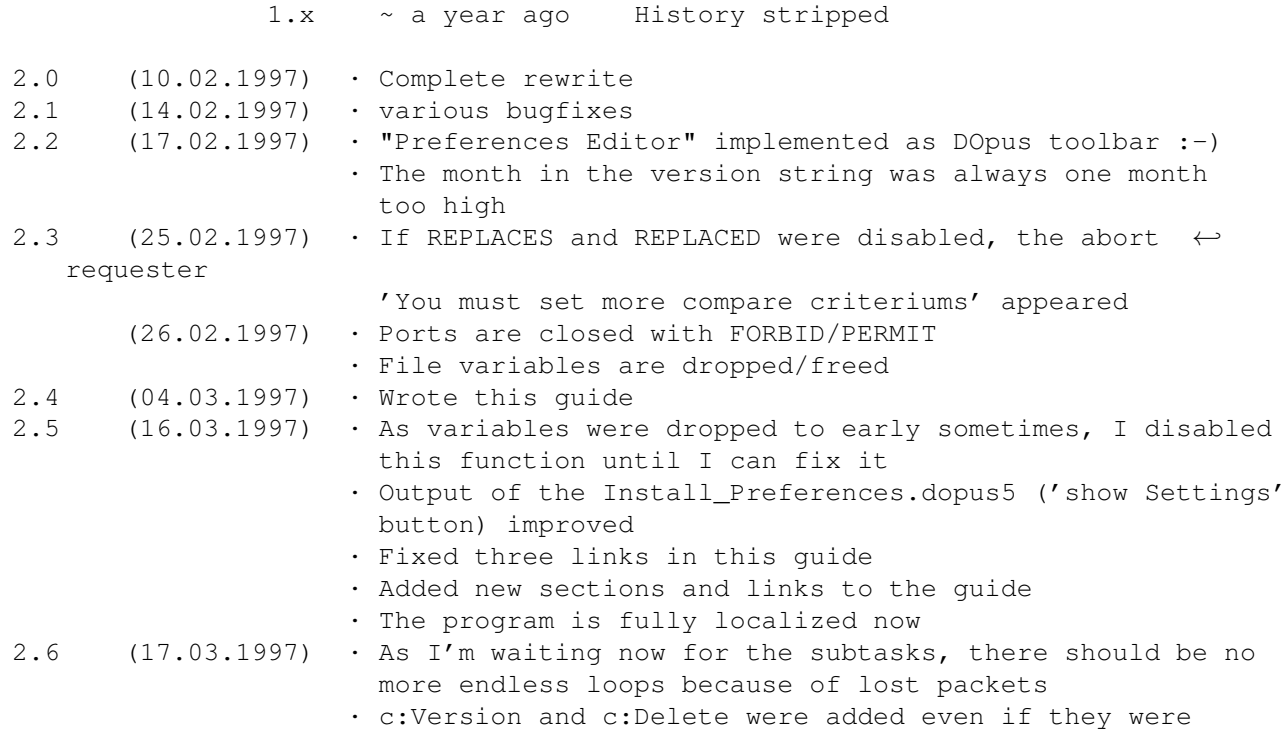

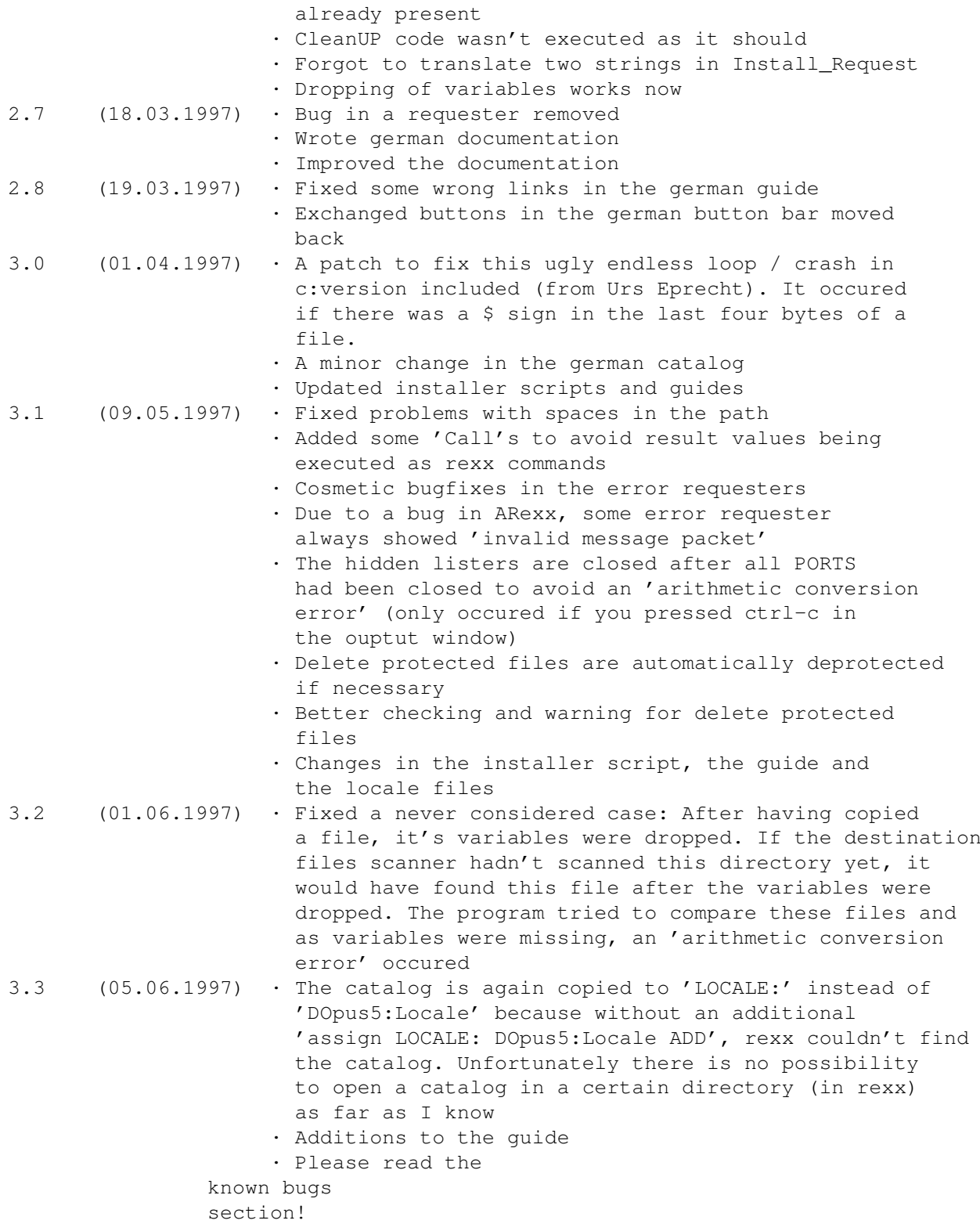

## <span id="page-6-0"></span>**1.4 future**

Listed in decreasing priority:

- Option for a requester if a file only exists in either source or destination (Choices: Complete, Delete, Skip) - Progress bar including abort button icon compare routine - only search version if both files exist and both have a different crc - compiled version if possible (I compiled it with rexxplus: - The size of every file became about 10 times greater. - I haven't been able to gain a single second I think we can forget a compiled version Optimizing with RexxOpt made the program unusable and even slower) - write crc /Hex Date/Version to file instead of comment

Send me your requests!

#### <span id="page-7-0"></span>**1.5 Known bugs**

- Doesn't support the special character translation FFS Internationl supports. Eg. çatefaitplaisirjon is not equal to Çatefaisplaisirjon.
- Unfortunately, it's slow, even on a 060. The concept is too good for the overhead of ARexx.
- Due to a bug in DirectoryOpus, you can get two source lister what is illegal. DOpus seems to be a bit confused then about the state of this lister. It will always be source or off, but never destination. You have to leave the directory (parent) and then reenter it to restore normal behaviour.

Send me your bug reports!

#### <span id="page-7-1"></span>**1.6 Copright/Distribution**

COPYRIGHT

Install.dopus5 © Frédéric Steinfels, fsteinfe@iiic.ethz.ch

Install.dopus5 is eMailWare. It~is~NOT~public~domain.~

The~author~gives~permission~to~freely~distribute~this~archive~over~Bulletin Boards,~Aminet,~Aminet~CDs,~Fred~Fish~collections and of course Directory Opus if no~modification~is made~to~the~original distribution.

All others have to contact me first.

DISCLAIMER

This~software~is~provided~"as-is"~and~the

author ~accepts~no~responsibility for~damage~and/or~loss~of~data/equipment~resulting~from~the~use~of~this~software. The following files are in the copyright of their authors: rexxdossupport.library Copyright (C) 1994-1997 by Hartmut Goebel, <hartmut@oberon.nbg.sub.org> rexxtricks.library Copyright (C) 1994,95 by Jürgen Kohrmeyer, <J Kohrmeyer@wilam.north.de> version.pch Copyright (C) 1997 by Urs Eprecht

Don't forget to send me an eMail!

### <span id="page-8-0"></span>**1.7 Introduction to Install.dopus5**

Is it useful for me?

Do you have more than one amiga? Do you have to update other amigas with the latest libraries/tools etc?

If yes, this program is very useful for you!

As far as I know, there is by for no other program available with the same functionality.

What does it?

```
It installs complete directory trees from one harddrive/path/
                 source
                 to another
harddrive/path/
                 destination
                , if you want, even in both directions.
It is smart: It scans the
                 size
                ,
                 creation date
                ,
                 version base name
                ,
                 version
                ,
                 revision
                 and
                 version date
                 of each file. If all of these points (or at least
all of those you've enabled in the
```

```
preferences editor
                ) declare a file to be
newer, the older one will
                 automatically be replaced
                 by the newer. If it's not
clear which file is newer, a
                 requester
                 will ask you which file you want to
replace.
If you want, it
                 completes directories
                , from
                 source
                 to
                 destination
                ,
                 destination
                to
                 source
                 or in both directions.
```
## <span id="page-9-0"></span>**1.8 About the author**

```
eMail:
        fsteinfe@iiic.ethz.ch
snailMail:
        Frédéric Steinfels
        Gschwaderstrasse 84
        8610 Uster
        Switzerland
Telephone:
        +41 (1) 994 18 31
Fax:
```
+41 (1) 994 18 39

## <span id="page-9-1"></span>**1.9 Installing Install.dopus5**

If you don't like my installer script, you can do it manually:

Quelle Ziel

Needed:

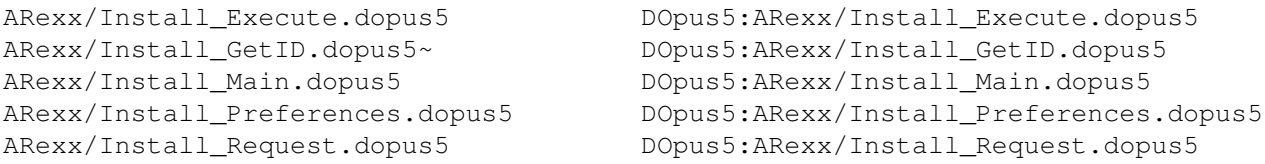

```
ARexx/Install_Scan.dopus5 DOpus5:ARexx/Install_Scan.dopus5
ARexx/Install_Startup.dopus5 DOpus5:ARexx/Install_Startup.dopus5
Libs/rexxdossupport.library Libs:rexxdossupport.library
Libs/rexxtricks.library Libs:rexxtricks.library
System/Install_Locale.prefs DOpus5:System/Install_Locale.prefs
System/Install_Main.prefs DOpus5:System/Install_Main.prefs
If you prefer german:
Install.dopus5_ger.guide DOpus5:Help/Install.dopus5_ger.guide
Buttons/Install_Preferences_deutsch DOpus5:Buttons/Install_Preferences
Catalogs/deutsch/Install.dopus5.catalog LOCALE:Catalogs/deutsch/Install.dopus5. ←
   catalog
If you prefer english:
Install.dopus5_eng.guide DOpus5:Help/Install.dopus5_eng.guide
Buttons/Install_Preferences_english DOpus5:Buttons/Install_Preferences
If you'd like to write your own translation:
Catalogs/deutsch/Install.dopus5.cd
Catalogs/deutsch/Install.dopus5.ct
```
#### <span id="page-10-0"></span>**1.10 What you need to use Install.dopus5**

(I'd like to includem them in the Archive)

#### Screen size

If you have a small screen, the replace requesters could be to big. DOpus automatically cancels/skips such requesters . ARexx can't remark this. But you: If in the output window appears the text '[ASK ] bla' and no

requester appears asking you what to do with the file bla, you should make a virtual screen that is big enough and try again.

OS

You need at least Kickstart/Workbench 2.1, but I've only tested it with 3.1. Rexxmast must be running of course, the needed libraries must be available.

DirectoryOpus

You need at least Directory Opus Magellan. 5.5 won't work as the command 'dopus send' is missing. Other files

rexxdossupport.library Copyright (C) 1994-1997 by Hartmut Goebel, <hartmut@oberon.nbg.sub.org>

rexxtricks.library Copyright (C) 1994,95 by Jürgen Kohrmeyer, <J\_Kohrmeyer@wilam.north.de>

version.pch (strongly suggested) Copyright (C) 1997 by Urs Eprecht

All these files are included in this archive.

The directory DOpus5:System/ Locale settings file ENV:Sys/Locale.prefs And of course a correct installation of almost all other files delivered in this  $\leftrightarrow$ archive.

#### <span id="page-11-0"></span>**1.11 Features/Preferences/Buttons**

This is the default button bank named 'DOpus5:Buttons/  $\leftrightarrow$ Install\_Preferences' if you haven't changed the path. With it, you can control all features. Of course you are free to modify it. Keep in mind: Some buttons are only for information. You can't click on them! These are the buttons you can't press as they are only for information:

show Settings

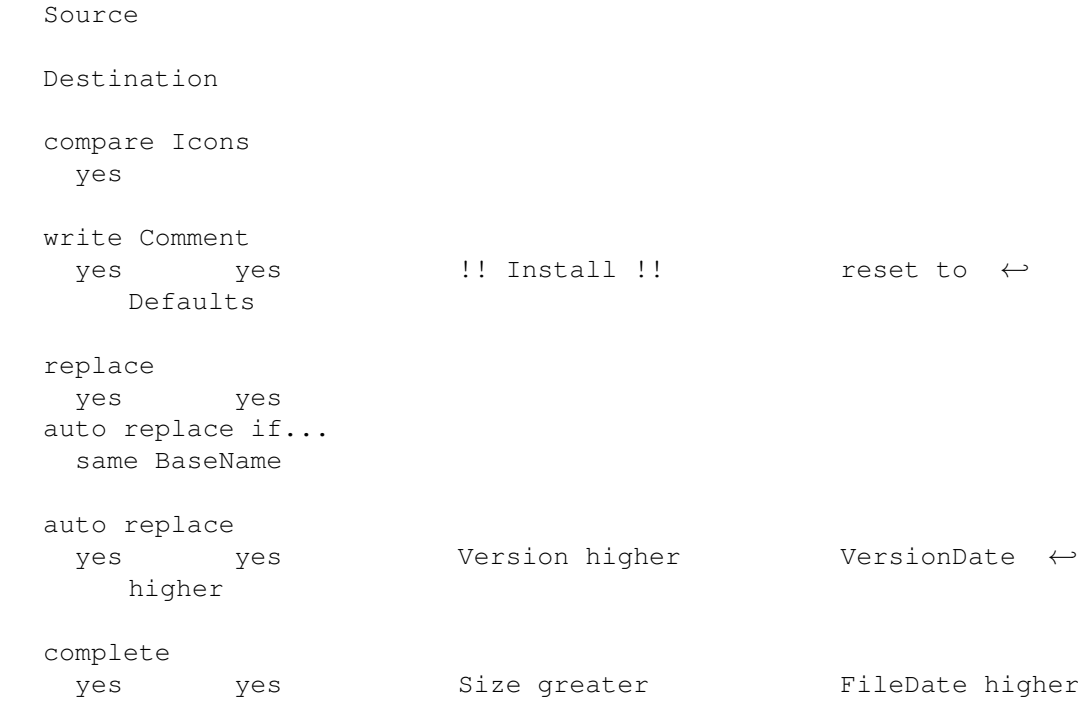

```
You can press the following buttons if you use your left Mouse button:
                 show Settings
                   Source Destination compare Icons
                 yes
                 write Comment
                 yes
                 yes
                 !! Install !!
                 reset do defaults
                 replace
                 yes
                 yes
                   auto replace if...
                 same BaseName
                 auto replace
                 yes
                 yes
                 Version higher
                 VersionDate higher
                 complete
                 yes
                 yes
                 Size greater
                 FileDate higher
                You can press the following buttons if you use your right Mouse \leftrightarrowbutton:
                 show Guide
                   Source Destination compare Icons
                 no
                 write Comment
                 no
                 no
                 !! Install >libs: !!
                  reset to defaults
 replace
                 no
                 no
                   auto replace if...
                 ignore BaseName
                 auto replace
```
no no ignore Version ignore VersionDate complete no no ignore Size ignore FileDate

#### <span id="page-13-0"></span>**1.12 show Settings**

First it opens a window with the activated functions and then one with the activated criteriums to replace automatically .

## <span id="page-13-1"></span>**1.13 show Guide**

Opens this AmigaGuide/Help/Documentation.

## <span id="page-13-2"></span>**1.14 write Comment Source/Destination**

```
Unfortunately, scanning a file for the
                 crc
                 and version, takes
some time. To make it faster for the second time, the
                 crc
                 and the version
string will be written into the files comment field. This can be
enabled (left mouse button) or disabled (right mouse button) for the
                 source
                and for the
                 destination
                . Don't forget to do this on read only file
systems!
Default: On for
                 source
                 and
```
destination .

#### <span id="page-14-0"></span>**1.15 replace Source/Destination**

```
If you want that under no circumstances a file gets written to \leftrightarroweither
the
                  source
                  or the
                  destination
                 , you can force this with this option.
Use it if you have a read only file system!
Default: On for
                  source
                  and
                  destination
                 .
```
## <span id="page-14-1"></span>**1.16 auto replace Source/Destination**

```
If a file passes all tests enabled in the 'auto replace if...' \leftrightarrowsection,
eg. a file is definately newer than the other, the older one will
                  automatically be replaced
                 by the newer.
If you disable this feature, you will always be asked before something gets
replaced. If you have disabled the
                 replace
                  option for
-
                  source
                  The
                  requester
                 hides the
                 repl. Source
                 button
-
                 destination
                   The
                 requester
                 hides the
                 repl. Dest
                 button
-
                  source
                  and
                  destination
                  The
                  requester
```

```
won't be opened and the files are simply
                 skipped
                .
Default: On for
                destination
                , off for
                 source
                .
```
#### <span id="page-15-0"></span>**1.17 Replace Requester**

The requester looks like that:

\_\_\_\_\_\_\_\_\_\_\_\_\_\_\_\_\_\_\_\_\_\_\_\_\_\_\_\_\_\_\_\_\_\_\_\_\_\_\_\_\_\_\_\_\_\_\_\_\_\_\_\_\_\_\_\_

```
|Directory Opus | o |
|--------------------------------------------------------|
| Subpath [optional] |
| Filename |
| |
| Source: Path of the Source Lister |
| File Length bytes, File Time, File Date |
| Library Base Name Version.Revision (Version Date) |
| Version Comment [optional] |
| File Comment [optional] |
| |
| Destination: Path of the Destination Lister |
| File Length bytes, File Time, File Date
| Library Base Name Version.Revision (Version Date) |
| Version Comment [optional] |
| File Comment [optional] |
|________________________________________________________|
```
repl. Dest

repl. Source

skip |

--------------------------------------------------------

## <span id="page-15-1"></span>**1.18 ersetze Ziel**

|

The file in the destination lister will be replaced by the file from source lister.

### <span id="page-15-2"></span>**1.19 ersetze Source**

The file in the source lister will be replaced by the file from destination lister.

#### <span id="page-16-0"></span>**1.20 auslassen**

Neither the file in the source nor the file in the destination will be copied or overwritten.

#### <span id="page-16-1"></span>**1.21 complete Source/Destination**

```
If a file does not exist in
                 source
                 /
                 destination
                 , it will automatically be
copied from
                 destination
                 /
                 source
                 to
                 source
                 /
                 destination
                 .
Default: On for
                 destination
                 , off for
                 source
                 .
```
#### <span id="page-16-2"></span>**1.22 compare Icons**

Not implemented yet. It scans both icons and compares type, stack, default tool and tooltypes and will warn you, if there are differences. Icons are only completed or skipped for now.

You can enable this function by clicking with the left mouse button on the

button to the right of the 'compare icons' field.

You can disable this function by clicking with the right mouse button on the

no

yes

button to the right of the 'compare icons' button.

#### <span id="page-16-3"></span>**1.23 Enable 'compare Icons'**

Enables the compare Icons routine.

#### <span id="page-17-0"></span>**1.24 Disable 'compare Icons'**

Disables the compare Icons routine.

#### <span id="page-17-1"></span>**1.25 !! Install !!**

```
Starts the installation program,
                 Install_Startup.dopus5
                . You need a
                 source
                and a
                 destination
                 or you have to give two extra
                 parameters
                 . Files
can be selected in
                 source
                 or
                 destination
                , it doesn't matter.
The program will open a new lister for both
                 source
                 and
                 destination
                 so
that your original
                 source
                 and
                 destination
                 won't get busy.
The new listers will be hidden immediately and closed before the program
ends.
Depending on the functions you've set, a
                 requester
                 will
ask you what to do.
It is possible to run this program several times at once.
You can stop it by pressing ctrl-c in the output window.
In the output window there are the following messages. They are always related
to the filename that follows on the same line:
[REPL D] Replacing
                 destination
                 file.
[REPL S] Replacing
                 source
                 file.
[SKIP A] File has been skipped as the user selected
                 skip
```
. [COPY D] Copying file from source to destination . [COPY S] Copying file from destination to source . [SKIP D] The file would have been copied to destination if complete destination had been activated. [SKIP S] The file would have been copied to source if complete source had been activated. [SKIP= ] Source - and destination files are the same. [SKIP.e] Icon compare routine would have been used if it were implemented. [SKIP. ] The files were not compared as they are icons and the icon compare routine is disabled. [SKIPnr] As replace source and replace destination are disabled, the files have been skipped . [ASK dD] Although the destination file should have been replaced automatically , the user will be asked

```
as it was delete protected.
[ASK dS] Although the
                 source
                 file should have been
                replaced automatically
                , the user will be
                 asked
                         as it was delete protected.
[ASK ] The user will be
                 asked
                 and he can choose between
                 replace Destination
                 replace Source
                 and
                 skip
                .
[ASK D] The user will be
                 asked
                 and he can choose between
                 replace Destination
                         and
                 skip
                .
[ASK S] The user will be
                 asked
                 and he can choose between
                 replace Source
                         and
                 skip
                .
[ASK ?] An unexpected case has occured and the file was
                 skipped
                .
```
#### <span id="page-19-0"></span>**1.26 !! Install >libs: !!**

.

This is an example button how you could use this program from  $\leftarrow$ filetypes. Look at the arguments list of Install\_Startup.dopus5

## <span id="page-19-1"></span>**1.27 Internals**

Multitasking/Ports Parsing of the localized output of c:version full file Command line options of Install\_Preferences.dopus5

Command line options of Install\_Startup.dopus5

#### <span id="page-20-0"></span>**1.28 Multitasking/Ports**

There are seven tasks running at the same time and communication  $\leftrightarrow$ over ports. - DOINST.x Install\_Startup.dopus5 Only runs before and after Install\_Main.dopus5 - DOINMN.x Install\_Main.dopus5 Controls all other tasks - DOINSS.x Install\_Scan.dopus5 Scans source directory for files and dirs. - DOINSD.x Install\_Scan.dopus5 Scans destination directory for files and dirs. - DOINVS.x Install\_GetID.dopus5 Scans the source files for crc and version string. - DOINVD.x Install\_GetID.dopus5 Scans the destination files for crc and version string. - DOINEX.x Install Execute.dopus5 Copies and replaces the files told by the main program. - DOINRQ.x Install\_Request.dopus5 Opens the requester to find out which file you want to replace. As this program completely multitasks, you don't need to answer the requester when it appears. The program will continue to work.

## <span id="page-20-1"></span>**1.29 reset to defaults**

on

Sets the default settings. These are

WRITECOMS

write Comment to source

on WRITECOMD write Comment to destination

REPLACES replace files on source

on REPLACED replace files on destination

```
on
NOAUTOREPLACES
 auto replace files on source
 off
AUTOREPLACED
 auto replace files on destination
 on
NOCOMPLETES
 complete source directory
 off
COMPLETED
 complete destination directory
 on
NOCICONS
 compare icons
off
BASE
 compare BaseName
VERSION
compare Version
SIZE
 compare FileSize
VDATE
 compare VersionDate
FDATE
 compare FileDate
```
#### <span id="page-21-0"></span>**1.30 Parsing of the localized output of c:version full file**

The output of the version command is different in each country. Some examples: Kickstart 40.70, Workbench 40.42 (18.02.1994) (Switzerland) Kickstart 40.70, Workbench 40.42 (18-Februar-1994) (Italy) Kickstart 40.70, Workbench 40.42 (02/18/94) (USA) After starting my program, it checks wheter the ENV:sys/locale.prefs has changed. If yes, a parsing table is built and saved in DOpus5:System/ Install\_Locale.prefs. The program should understand all date formats! :-)

### <span id="page-21-1"></span>**1.31 Functions**

```
By pressing either yes (left mouse button) or no (right mouse \leftrightarrowbutton) in the
column under the
                   source
                   or the
                   destination
                  button, you can either enable or disable the corresponding \leftrightarrowfunction.
```
write Comment replace auto replace complete

#### <span id="page-22-0"></span>**1.32 Source**

By pressing either yes (lmb) or no (rmb) in the column under the source button, you can either enable or disable the corresponding  $\leftrightarrow$ function.

write Comment

replace

auto replace

complete

## <span id="page-22-1"></span>**1.33 destination**

By pressing either yes (lmb) or no (rmb) in the column under the destination button, you can either enable or disable the corresponding  $\leftrightarrow$ function.

write Comment

replace

auto replace

complete

## <span id="page-22-2"></span>**1.34 Enable 'write Comment to Source'**

Enables the write Comment routine for the source .

### <span id="page-23-0"></span>**1.35 Enable 'write Comment to Destination'**

```
Enables the
 write Comment
 routine for the
 destination
.
```
### <span id="page-23-1"></span>**1.36 Disable 'write Comment to Source'**

```
Disables the
 write Comment
 routine for the
 source
.
```
### <span id="page-23-2"></span>**1.37 Disable 'write Comment to Destination'**

```
Disables the
 write Comment
 routine for the
 destination
.
```
### <span id="page-23-3"></span>**1.38 Enable 'replace File on Source'**

```
Enables the
replace File
routine for the
 source
.
```
## <span id="page-23-4"></span>**1.39 Enable 'replace File on Destination'**

```
Enables the
replace File
routine for the
destination
```
## <span id="page-23-5"></span>**1.40 Disable 'replace File on Source'**

.

```
Disables the
 replace File
routine for the
 source
.
```
## <span id="page-24-0"></span>**1.41 Disable 'replace File on Destination'**

```
Disables the
replace File
routine for the
 destination
.
```
## <span id="page-24-1"></span>**1.42 Enable 'auto replace File on Source'**

```
Enables the
 auto replace File
routine for the
 source
.
```
## <span id="page-24-2"></span>**1.43 Enable 'auto replace File on Destination'**

```
Enables the
auto replace File
routine for the
destination
.
```
## <span id="page-24-3"></span>**1.44 Disable 'auto replace File on Source'**

.

.

```
Disables the
 auto replace File
routine for the
 source
```
## <span id="page-24-4"></span>**1.45 Disable 'auto replace File on Destination'**

```
Disables the
 auto replace File
routine for the
destination
```
## <span id="page-25-0"></span>**1.46 Enable 'complete Source Directory'**

```
Enables the
 complete Directory
routine for the
source
.
```
## <span id="page-25-1"></span>**1.47 Enable 'complete Destination Directory'**

```
Enables the
 complete Directory
routine for the
destination
.
```
## <span id="page-25-2"></span>**1.48 Disable 'complete Source Directory'**

```
Disables the
complete Directory
routine for the
source
.
```
## <span id="page-25-3"></span>**1.49 Disable 'complete Destination Directory'**

```
Disables the
complete Directory
routine for the
destination
.
```
## <span id="page-25-4"></span>**1.50 auto replace if...**

```
If every of the following criteriums
 same BaseName
Version higher
VersionDate higher
Size greater
FileDate higher
is either true or disabled, Install.dopus5
```
automatically replaces the older file if this function is enabled, otherwise it opens a requester if the replace function is enabled, otherwise it skips the file.

#### <span id="page-26-0"></span>**1.51 same BaseName**

.

If this function is enabled, Install.dopus5 will check wheter both  $\leftrightarrow$ file have the same BaseName. If not, no file will automatically be replaced

Default: On.

Example: > version libs:cybergraphics.library full file cybergraphics.library 40.107 (25.02.1997) © by Vision Factory Development  $\overline{a}$ This is the BaseName (the string in front of the version number)

#### <span id="page-26-1"></span>**1.52 Version higher**

```
If this function is enabled, Install.dopus5 will check the version \leftarrownumbers.
If both files have the same
                 version
                 but not the same
                 crc
                 , a
                 requester
                 will
ask you what to do.
If one file has the higher
                 version
                 and the other
                 criteriums
                 are either true or
disabled, the file will automatically replace the older if
                 auto replace
                is enabled.
```
Default: On.

#### <span id="page-26-2"></span>**1.53 VersionDate higher**

```
If this function is enabled, Install.dopus5 will check the
                 version date
                .
If both files have the same
                 version date
                 but not the same
                 crc
                , a
                 requester
                will ask you what to do.
If one file is newer and the other
                 criteriums
                 are either true or disabled,
the file will automatically replace the older if
                 auto replace
                 is
enabled.
Default: On.
```
#### <span id="page-27-0"></span>**1.54 Size greater**

```
If this function is enabled, Install.dopus5 will check the
                 file sizes
                .
If both files have the same size date but not the same
                 crc
                , a
                requester
                will ask you what to do.
If one file is bigger and the other
                 criteriums
                 are either true or disabled,
the file will automatically replace the smaller if
                 auto replace
                 is
enabled.
```
Default: On.

#### <span id="page-27-1"></span>**1.55 FileDate higher**

```
If this function is enabled, Install.dopus5 will check the
                 filedates
                .
If both files have the same
                 age
                 but not the same
                 crc
                , a
                 requester
```
will ask you what to do. If one file is newer and the other criteriums are either true or disabled, the file will automatically replace the older if auto replace is enabled. Default: On.

## <span id="page-28-0"></span>**1.56 ignore FileDate**

```
Disables the
higher FileDate criterium
.
```
## <span id="page-28-1"></span>**1.57 ignore VersionDate**

```
Disables the
higher VersionDate criterium
.
```
## <span id="page-28-2"></span>**1.58 ignore Size**

```
Disables the
greater Size criterium
.
```
## <span id="page-28-3"></span>**1.59 ignore Version**

```
Disables the
higher Version criterium
```
## <span id="page-28-4"></span>**1.60 ignore BaseName**

.

```
Disables the
 same BaseName criterium
.
```
## <span id="page-29-0"></span>**1.61 Command line arguments of Install\_Startup.dopus5**

PORT/A, SOURCEHANDLE/A, DESTINATIONHANDLE/A, PREFSFILE/A, FILE, DESTINATION

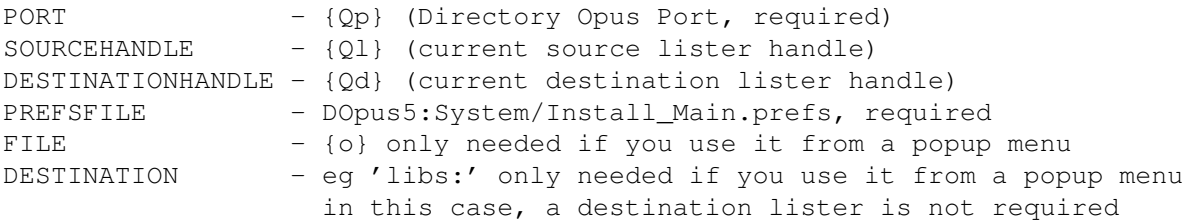

## <span id="page-29-1"></span>**1.62 Command line arguments of Install\_Preferences.dopus5**

 $PORT/A, PREFSTILE/A, SHOWSETTINGS/S, WRITECOMS/S, WRITECOMP/S, REPLACES \leftrightarrow$  $/S$ ,

REPLACED/S,AUTOREPLACES/S,AUTOREPLACED/S,COMPLETES/S,COMPLETED/S,CICONS/S, SIZE/S,FDATE/S,VDATE/S,BASE/S,VERSION/S,NOWRITECOMS/S,NOWRITECOMD/S, NOREPLACES/S,NOREPLACED/S,NOAUTOREPLACES/S,NOAUTOREPLACED/S,NOCOMPLETES/S, NOCOMPLETED/S,NOCICONS/S,NOSIZE/S,NOFDATE/S,NOVDATE/S,NOBASE/S,NOVERSION/S

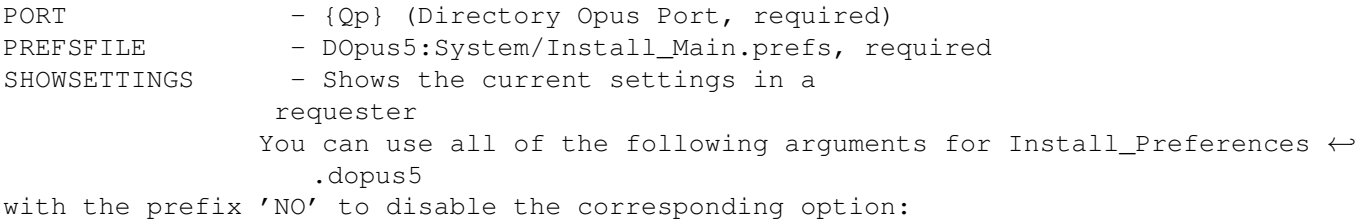

WRITECOMS - Write comment to source directory WRITECOMD  $\equiv$ Write comment to destination directory REPLACES - Replace files on source directory REPLACED - Replace files

```
on
destination
directory
AUTOREPLACES
  \overline{\phantom{a}}Auto replace files
on
source
directory
AUTOREPLACED
  -
Auto replace files
on
destination
directory
COMPLETES
  -
Copy files
to
source
directory
COMPLETED
  \equivCopy files
to
destination
directory
CICONS
  -
Compare icons
SIZE
  - One file must be bigger than the other to auto replace the ←-
     other
FDATE
  - One file must be newer than the other to auto replace the \leftrightarrowother
VDATE
  - One file must be newer than the other to auto replace the \leftrightarrowother
BASE
  - The base name must be the same to auto replace the other
VERSION
  - The file must have a higher version to auto replace the other
```
#### <span id="page-31-0"></span>**1.63 crc**

The crc is a 32 bit checksum. It's calculated by reading every byte of a  $\leftrightarrow$ file and adding them in a certain way. It's save to assume that two files with the same name, size and crc are the same. As comparing byte for byte in ARexx would take a lot of time, it's much faster to have a library calculating the crc . And if write Comment is enabled, the program will be much faster the second time you use it on the same files as the crc is already calculated and can be read from the file's comment. As some program (CynnusEd, ...) are saving files by keeping the comment line, the crc must be verified with the AmigaDOS filedate and the filedate that was written to the comment field with the crc and the version string. That's why there are always 16 hex characters in the comment and not only the 8 characters for the crc .